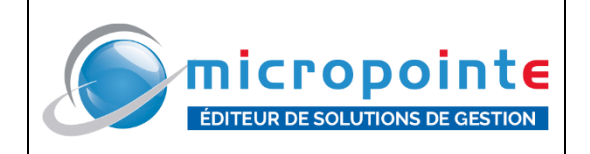

# **Mise à jour MG version < V50 ou reprise client**

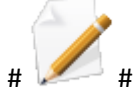

**La checklist des paramétrages dans le point « Modifier les options avancées (recommandations à valider suivant la configuration du client) » est conseillée également lorsqu'un client est resté** « longtemps tout seul » ou en reprise direct afin de partir sur de bonnes bases en plus de la MAJ **même s'il a une version supérieure à la V50**

#### **AVANT MAJ**

AVANT TOUTE MAJ :

- Effectuer une copie du dossier Micro Gestion

- Mettre toutes nos copies et zip dans **C:\MICROPOINTE** (C: ou autre lecteur sur lequel MG est installé)

MIGRATION depuis une version **4x.x** (soit version antérieure à la V50 vers la version en vigueur) : faire la restauration des bases et des pièces **AVANT** de faire la mise à jour.

**Menu Facture** : Restaurer -> Mois d'activité ->tout sélectionner et valider ->voulez-vous contrôler les liens avec les fichiers articles ? Répondre **OUI** -> ouvre un fichier texte (s'il <sup>a</sup> trouvé des erreurs) le fermer

**Menu Avoir** : Restaurer -> Mois d'activité ->tout sélectionner et valider ->voulez-vous contrôler les liens avec les fichiers articles ? Répondre **OUI** -> ouvre un fichier texte (s'il <sup>a</sup> trouvé des erreurs) le fermer

**Menu BL** : Restaurer -> Mois d'activité ->tout sélectionner et valider ->voulez-vous contrôler les liens avec les fichiers articles ? Répondre **OUI** -> ouvre un fichier texte (s'il <sup>a</sup> trouvé des erreurs) le fermer

**Menu Caisse** : Restaurer -> Mois d'activité ->tout sélectionner et valider ->voulez-vous chaîner la numérotation des tickets ? Répondre **NON** ->voulez-vous contrôler les liens avec les fichiers articles ? Répondre **OUI** -> **ATTENTION** il repose la question voulez-vous chaîner la numérotation des tickets ? <sup>à</sup> chaque fois qu'il <sup>y</sup> <sup>a</sup> un trou dans la base toujours Répondre **NON** -> ouvre un fichier texte (s'il <sup>a</sup> trouvé des erreurs) le fermer

**Menu devis** : Restaurer -> utilitaire pour fichier endommagé Voulez-vous restaurer des mois de devis ? Répondre **OUI** -> tout sélectionner et valider ->voulez-vous contrôler les liens avec les fichiers articles ? Répondre **OUI** -> ouvre un fichier texte (s'il <sup>a</sup> trouvé des erreurs) le fermer

**Menu Cde Frs** : Restaurer -> Mois d'activité ->tout sélectionner et valider ->voulez-vous contrôler les liens avec les fichiers articles ? Répondre **OUI** -> ouvre un fichier texte (s'il <sup>a</sup> trouvé des erreurs) le fermer

**Menu Cde Clt** : Restaurer -> Mois d'activité ->tout sélectionner et valider ->voulez-vous contrôler les liens avec les fichiers articles ? Répondre **OUI** -> ouvre un fichier texte (s'il <sup>a</sup> trouvé des erreurs) le fermer

**Menu Client** : Restaurer -> Générale -> utilitaire pour fichier endommagé Voulez-vous restaurer tous les clients ? Répondre **OUI** -> ça balaye toutes les fiches clients -> ouvre un fichier texte (s'il <sup>a</sup> trouvé des erreurs) le fermer (\*)

**Menu Vendeur** : Restaurer -> Générale -> utilitaire pour fichier endommagé Voulez-vous restaurer tous les vendeurs ? Répondre **OUI** -> ça balaye toutes les fiches vendeurs -> ouvre un fichier texte (s'il <sup>a</sup> trouvé des erreurs) le fermer (\*)

**Menu Exécutant** : Restaurer -> Générale -> utilitaire pour fichier endommagé Voulez-vous restaurer tous les exécutants ? Répondre **OUI** -> ça balaye toutes les fiches exécutants (\*)

**Menu Fournisseur** : Restaurer -> Générale -> utilitaire pour fichier endommagé Voulez-vous restaurer tous les fournisseurs ? Répondre **OUI** -> ça balaye toutes les fiches fournisseurs -> ouvre un fichier texte (s'il a trouvé des erreurs) le fermer (\*)

**Menu Famille** : Restaurer -> Générale -> utilitaire pour fichier endommagé Voulez-vous restaurer toutes les familles ? Répondre **OUI** -> ça balaye toutes les fiches familles -> ouvre un fichier texte (s'il <sup>a</sup> trouvé des erreurs) le fermer (\*)

**Menu Article** : Restaurer -> Générale -> utilitaire pour fichier endommagé Voulez-vous effectuer une restauration générale de tous les articles ? Répondre **OUI** Restaurer -> Liens Familles Fournisseurs -> utilitaire pour fichier endommagé Voulez-vous contrôler le Lien Famille Fournisseur des articles ? Répondre

### **OUI** (\*)

(\*) : si certaines de ces restaurations ne sont pas possibles dû à la volumétrie des bases et l'état du poste serveur, essayer la mise à jour sans ces restauration et les faire après la mise à jour (mini en V55.8.7), car avec les nouveaux index les restaurations sont plus rapides, le rapport d'erreur en suivant indiquera si des éléments n'ont pas pu être réparés (dans ce cas ceux-ci sont définitivement perdus)

Contrôle des **échéances** qui peuvent "sauter" lors de la MAJ en cas de fichier endommagé :

- Avant MAJ sortir et conserver le listing des échéances en cours (facture et caisse)

**Menu Facture** (puis idem avec menu Caisse) : Echéances -> Valider -> vérifier que les caractères sont OK puis vérifier avec touche **F4** que les échéances soient OK puis avec Touche **F2** sauvegarder la liste

Idem pour les Achats (si le client les gère) : Commandes fournisseurs / Echéances règlements

- Après MAJ ressortir ces mêmes listings d'échéances et vérifier qu'il n'y ait pas d'écart

➢ S'il y a des écarts soit des éléments réglés qui sont revenus non réglés, le client devra pointer entre ces 2 listing et revalider les règlements (bien montrer au client l'accès à la date du règlement sinon ça va lui mettre à la date du jour !)

Noter les **numéros des postes** utilisés avant MAJ et contrôler la bonne conservation après MAJ (les noms forcés dans le raccourci ne donnent pas le même numéro de poste pour toutes les versions)

## **FAIRE UNE SAUVEGARDE COMPLÈTE**

En cas de MAJ d'une V50 vers autre V50, les restaurations ne sont pas nécessaires.

Penser à mettre à jour les modes secours ou donner l'indication au client du **Ctrl+B**.

- ➢ Dans le cas de bon de version importante il est nécessaire que les modes secours aient été synchronisés avant la mise à jour.
- ➢ **ATTENTION : si présence de gestion.bat le désactiver, cette procédure n'est plus maintenue, si besoin d'un mode secours il faut acquérir MgDegrad > il faut donc contrôler tous les raccourcis**

ATTENTION aux postes en Wifi : dans certains cas le FACT.EXE est en local sur les postes > le mettre à jour

### **FAIRE LA MISE A JOUR**

#### **APRES MAJ**

#### **Sérialisation :**

Forcer l'apparition du panneau sérialisation : Activer la fonction avancée : FORC\_SER Relancer MICRO GESTION, saisir sa sérialisation et valider avec F1 Puis désactiver cette fonction Relancer Micro Gestion

#### **Installation conforme :**

- Contrôler que l'installation Micro Gestion soit bien au minimum dans une [double arborescence](intradocuplop:377)
- Et le niveau -1 soit partagé
- Exemple avec c:\gestion\horizon, le dossier gestion doit être partagé
- Nom des dossier court et sans caractères spéciaux

#### **Activer ou Modifier les options avancées (recommandations à valider suivant la configuration du**

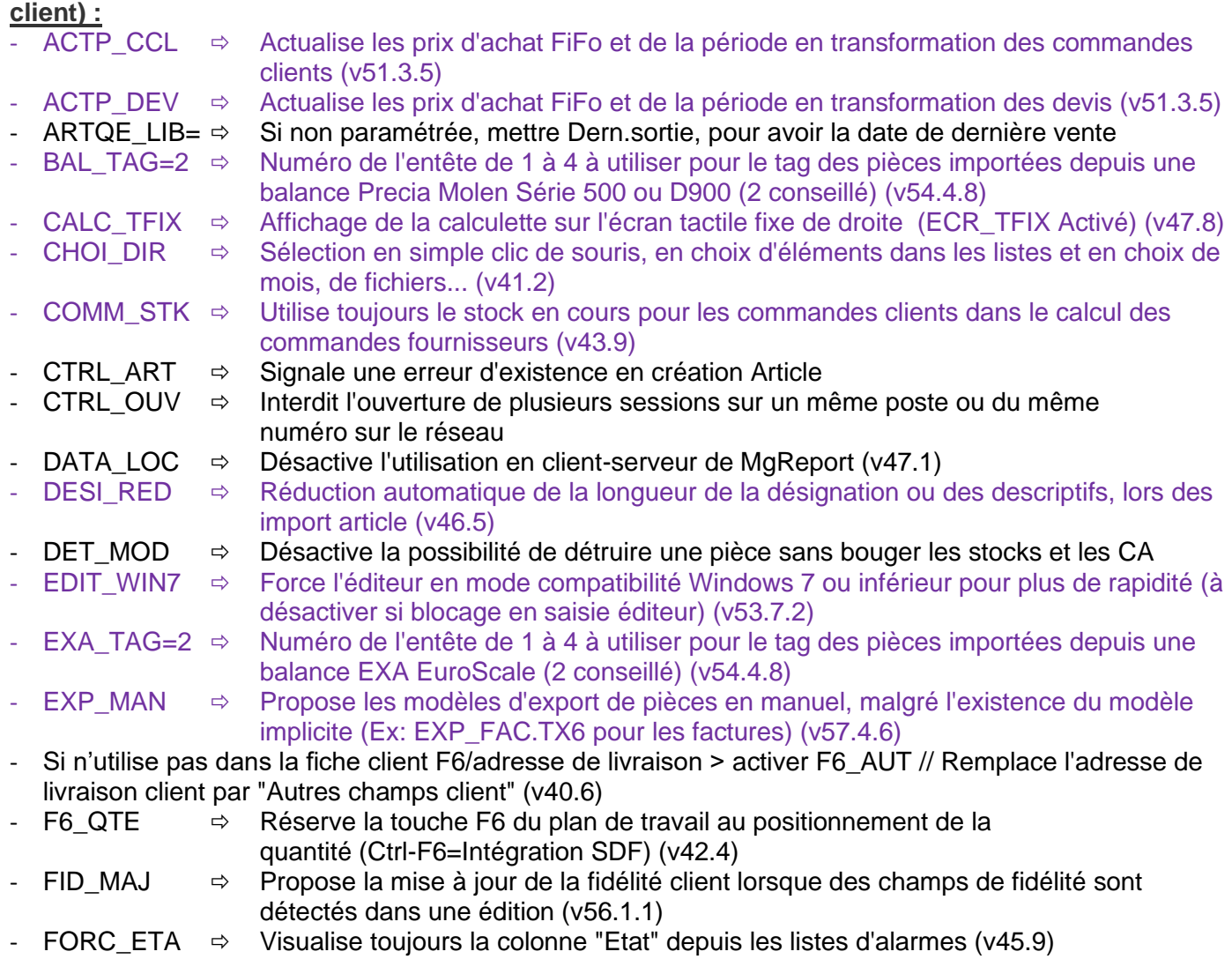

GAR\_TRAI  $\Rightarrow$  Garde les traits sur le plan de travail  $GRIL$  DIR  $\Rightarrow$  Saisie directe en mode grille (Evite la touche Entrée et désactive la recherche préemptive par colonne) (v47.8)  $HIST$  ANN  $\Rightarrow$  Force l'historique de l'année en cours du bas des fiches (Ctrl+F4) HIST\_NMOI=12 Nombre de mois pour générer l'historique annuel au bas des fiches (Ctrl+F4) HLP\_OFF  $\Rightarrow$  Désactive l'accès à l'aide au format HLP de Micro Gestion (Active l'aide au format HTML) (v45.0) IND ETEN  $\Rightarrow$  Active les index clients et articles du 2ème niveau sur tous les caractères (v55.1.6) INV\_LIV (force la validation en import des mouvements d'inventaire) + INV\_CHAR (autorise le chargement des mouvements d'inventaire validés) + NQTE\_THE (désactive la prise en compte des quantités théoriques en validation d'inventaire) => doivent être désactivées - LIST  $AUT \Rightarrow$  Ajout automatique du champ de recherche dans les boîtes à liste (v42.5) Très utile en recherche de pièce ou en échéances. LIST HAU  $\Rightarrow$  Double la hauteur des boites à listes (v42.5) Cette fonction permet d'avoir un panneau deux fois plus long. MAIL\_MBOI  $\Rightarrow$  Désactive la détection de l'ouverture multiple des boites d'envois de mails (48.2) NADR BLF  $\Rightarrow$  ACTIVE //Retire du corps facture, les adresses différentes de livraison et de facturation (v44.6) NBAS FEN  $\Rightarrow$  ACTIVE //Désactive le basculement des fenêtres (v44.8) NDET BLV  $\Rightarrow$  Désactive la possibilité de détruire le fichier du mois des B.L. transformés NDET MOI  $\Rightarrow$  Désactive la destruction d'un mois d'activité si plus aucune pièce n'est active (v44.2) NINI\_SERV  $\Rightarrow$  ACTIVE //Désactive l'installation du serveur reporting : MgReportSrv.exe (v46.2) - NINI\_VISU ACTIVE //Désactive l'installation du pilote visuel par IP : Mg\_Eleve.exe (v46.2) Si pas de personnalisation via les images : NON\_IMA de Micro Gestion PA SYS  $\Rightarrow$  ACTIVE //Active l'alimentation du fichier PARAM.SYS (v51.5.7) QUE EURO  $\Rightarrow$  ACTIVE //Désactiver le double affichage des francs Si le client à 100% de paiement comptant : 1 vente = 1 règlement > activer REG\_AUTO (Force le règlement d'origine en sauvegarde de modification de pièces commerciales de 1 à 9 (total identique à l'origine) (v53.4.4)) > dans le cas de règlements en plusieurs fois ne pas activer REP\_AUT=  $\Rightarrow$  AUTRE //Nom du sous-dossier, où stocker les autres prix d'achat, de vente... o Dans le dossier Micro Gestion créer un sous dossier AUTRE (ex : c:\Gestion\horizon\Autre) o Déplacer du dossier Micro Gestion vers ce dossier tous les fichiers suivants : Tous les descriptifs textes des fiches (F2) : xxx.CLI, xxx.FOU, xxx.ART et xxx.VEN sauf les fichiers libelle.yyy (xxx = un nombre) et sauf les articles composés : COMPOSIT.ART (s'il y en a) Les autres données articles : xxx.PAC, xxx.PVE, xxx.PVL, xxx.SER, xxx.GRA, xxx.GRV, xxx.GRC Les xxx.CRE et xxx.FRE • Ces fichiers ne sont présents que si le client utilise les fonctionnalités correspondantes, si pas de saisie, pas de fichier o Ça optimise le fonctionnement Micro Gestion REQ OFF  $\Rightarrow$  Désactive l'enregistrement des sélections en requêtes (v43.5) STK, RAP=2  $\Rightarrow$  Fixe "Mise à jour stock article rapide" à 1=Oui 2=Non (0:Désactivé) (v52.2.2) TACT MUL  $\Rightarrow$  En clavier tactile, force le panneau type bouton, en dessous de 9 éléments  $TTC\_AUTO \Rightarrow ACTIVE //Passage automatique en TTC ou HT dans les pieces, lord de l'appel article$ 

Si le client n'a pas de personnalisation particulière des fond Micro gestion :

- $NON$  IMA  $\Rightarrow$  Désactive les bitmaps de fonds de Micro Gestion
- COUL EP1=\$CDBFB4  $\Rightarrow$  Couleur de fond de l'écran principal en facture (v44.2)
- COUL\_EP2= $$E6COAA \Rightarrow$  Couleur de fond de l'écran principal en devis (v44.2)
- COUL\_EP3=\$A5B6E9 Couleur de fond de l'écran principal en commande fournisseur (v44.2)
- COUL\_EP4=\$D0CEB0  $\Rightarrow$  Couleur de fond de l'écran principal en BL (v44.2)<br>COUL\_EP5=\$D9B7C7  $\Rightarrow$  Couleur de fond de l'écran principal en avoir (v44.2)
- $\Rightarrow$  Couleur de fond de l'écran principal en avoir (v44.2)
- COUL\_EP6=\$B7CDB1  $\Rightarrow$  Couleur de fond de l'écran principal en caisse (v44.2)<br>COUL\_EP7=\$B3D3D5  $\Rightarrow$  Couleur de fond de l'écran principal en mouvement (v
- $\Rightarrow$  Couleur de fond de l'écran principal en mouvement (v44.2)
- COUL\_EP8= $$COCOC0 \Rightarrow$  Couleur de fond de l'écran principal en commande client (v44.2)
- COUL EP9=\$90D0D0  $\Rightarrow$  Couleur de fond de l'écran principal en article composé (v44.2)

#### Les fonctions suivantes sont à voir avec le client :

- o PASS 6=PASS en TP > avertir le client qu'il ne pourra plus modifier manuellement son stock, s'il n'est pas d'accord il faut qu'il signe une décharge
	- STK\_RAP=2 en TP > Fixe le paramètre Options / Articles / « Mise à jour stock article rapide » à 1=Oui ou 2=Non (0:Désactivé) (v52.2.3)
	- Quand PASS\_6 est paramétré > activer NPAS\_QTEL pour laisser en accès libre le champ « quantité limite » de la fiche article
- $\circ$  HIST ART=3 en TP > le montrer au client et vérifier le temps d'affichage car dans certains cas c'est très lent et on ne peut l'activer, cependant très apprécié en commande fournisseur.
- o SI les fonctions NAUT\_DES, NAUT\_PRA ou NAUT\_PRV sont activées, proposer au client de les désactiver en lui indiquant les éléments qu'il peut avoir en plus suivant ses besoins.
- o Les mouvements en prix d'achat : MOUV\_PRI=2 en TP > conseil Micro Pointe et fiabilise les inventaires
- o Si OUI\_NUA1 est paramétrée sur des pièces commerciales de vente (facture et caisse), normalement non autoriser, faire un point avec le client. Si ni OUI\_NUA1 et ni NON\_NUA1 ne sont paramétrées, le client a donc le message s'il veut revenir à 1 chaque début de mois, voir avec lui s'il veut le fixer suivant les pièces pour plus de confort et aussi moins d'erreur.
- $\circ$  CTRL TVA, si toutes les lignes chiffrées sont assujetties à TVA à activer
- o ECR\_TSTD=1..8 uniquement sur les postes en tactile uniquement, surtout s'il n'y a pas de clavier ainsi Micro Gestion passe en clavier AZERTY sur la zone client
- o ACTP DEV ; Actualise les prix d'achat FiFo et de la période en transformation des devis (v51.3.5)
- o ACTP\_CCL : Actualise les prix d'achat FiFo et de la période en transformation des commandes clients (v51.3.5)
- o NOT\_NUMP ; Interdit l'accès au numéro et à la date sur toutes les pièces commerciales
	- Uniquement s'il le souhaite pour éviter les erreurs
- o Suivant son activité et ses données, lui présenter les fiches clients et fournisseurs d'aujourd'hui pour les multicontacts, multiadresses de livraison, … Si intéressé, ne fait pas parti du forfait, à chiffrer et à planifier
- o Si LON DESI n'est pas paramétrée, le client a ses désignations sur 35 caractères, voir avec lui si souhaite passer à 50 caractères, si oui à planifier ultérieurement ne fait pas parti du forfait, il faut revoir tous les modèles d'édition
- o Si présence de sous-règlements (AUT\_xxx), présenter le panneau TACT\_REG et voir avec le client ce qu'il préfère

 $\Rightarrow$  Redémarrer Micro Gestion

#### **Vérifications :**

#### - **Contrôle des coordonnées du client**

Vérifier avec le client l'ensemble des données dans Options / Société Tous ces éléments sont utilisés dans les modèles d'impression et sont présents dans les archives

#### - **Les modèles d'impression :**

Dans les modèles d'éditions remplacer **|PTapEscpt.|** par la valeur de l'escompte en euro **|ValEscpt..|** Suivant la qualité du modèle utilisé pour les pièces en A4 avec pilote Windows, ne pas hésiter à proposer en évolution FACTURE.RT6 fourni en standard, il suffit d'avoir le logo en JPG ou BMP et d'avoir tout renseigné dans Options/Société

Dans le cas d'un saut important de version, bien **vérifier** l'impression des **modèles d'édition** (notamment les cadres qui sont à reprendre dans certains cas) ainsi que les **étiquettes** et **codes-barres.**

Sur les étiquettes avec code-barres, **vérifier le sens du code-barres** (rotation si besoin) (modèles \*.ETx)

#### - **Autres contrôles :**

- Si Fidélité client activée > vérifier le champ "Nbre de points", qu'il ne s'appelle pas "Nbre de points en cours" > dans ce cas renommé en "Nbre de points", ne pas avoir le terme "en cours" qui est actif pour tout autre chose.
- Basculement des menus Clients et autres en blanc vers noir avec la combinaison de touche Ctrl+S
- Si le fichier CP.VIL n'est pas présent ou la correspondante Ville/CP ne se fait pas > Copier le fichier dans le dossier CP.VIL (obligatoire si MAJ <41.7)

- Contrôler les macros (Options/Macros ou tactile) qui font des éditions de pièces comme "duplicata" "ticket en A4" tout ce qui fait F2 ou Shift F2 : avant il fallait faire "droite pour aller sur autre" puis entrée, il faut donc sur ces macros enlever un \_DRO\_RET"

#### **Restaurations :**

**Menu Client** : Restaurer -> Chiffre d'affaires -> utilitaire pour fichier endommagé Voulez-vous restaurer tous les CA Clients ? Répondre **OUI**

**Menu Vendeur** : Restaurer -> Chiffre d'affaires -> utilitaire pour fichier endommagé Voulez-vous restaurer tous les CA vendeurs ? Répondre **OUI**

**Menu Exécutant** : Restaurer -> Chiffre d'affaires -> utilitaire pour fichier endommagé Voulez-vous restaurer tous les CA exécutants ? Répondre **OUI**

**Menu Fournisseur** : Restaurer -> Chiffre d'affaires -> utilitaire pour fichier endommagé Voulez-vous restaurer tous les CA fournisseurs ? Répondre **OUI**

**Menu Famille** : Restaurer -> Chiffre d'affaires -> utilitaire pour fichier endommagé Voulez-vous restaurer tous les CA Familles ? Répondre **OUI**

**Menu Article** : Restaurer -> Quantités vendue achetées (ou chiffre d'affaires (1)) -> utilitaire pour fichier endommagé Voulez-vous contrôler les quantités Vente Achat de tous les articles ? Répondre **OUI**

(1) : Si le client est en chiffre d'affaire > lui proposer de passer en quantités vendues-achetées > ainsi en bas des fiches il a une information de quantité et non de CA et avec bascule achat/vente (F12) (en chiffre on n'a que les ventes). Attention qu'il n'utilise pas les éditions de CA par les éditions articles car ça deviendra faux > s'il préfère les quantités : activer la fonction QTE\_ACVE

Actualiser les modes secours avant utilisation s'il y en a (rappel : si gestion.bat les désactiver)

#### **Faire une copie de Micro Gestion après Mise à jour**

#### **Particularités Version Franc avant MAJ**

Si le client est en Version FRANC vérifier où étaient saisis les Francs et les EURO (version <v30)

- Si saisie franc dans les cellules franc => Faire MAJ naturellement
- Si saisie euro dans les cellules franc =>
	- Si toutes les pièces présentes sont de la période € => Avant MAJ mettre NTRA\_EUR dans param.txt

 - Si présence de pièces époque franc & euro => Extraire toutes les pièces de la période € (> 1er janvier 2002) + Sortir listing des tarifs articles => faire la MAJ naturel => Remettre les pièces de la période € ( Vérifier NTRA\_EUR dans param.txt) + Réimport les tarifs